**はじめに** .............................................................. ............................................................... ..........1

**もくじ**

## **お話しその1** ツールのしくみから量産のためのノウハウまで **はじめての部品マクロ作成**

森田 一

ツールのしくみを理解して正しく使おう

#### **第 1 章 プリント基板 CAD の基礎知識** .................................. <sup>6</sup>

手実装?機械実装?試作用?量産用?

#### **第 2 章 部品が確実に基板に付く フット・プリントの作りかた**.................... <sup>10</sup>

類似品のマクロを利用して簡易的に

#### **第 3 章 標準ライブラリにない 部品マクロを作る①** ............................................. <sup>16</sup>

新規に作成してみる

### **第 4 章 標準ライブラリにない 部品マクロを作る②** ............................................. <sup>21</sup>

電源基板を作るときに役に立つ

#### Appendix **マクロ作成の裏ワザ**................................................... <sup>40</sup>

#### **お話しその2**

Excel も使って手早くササッと !

### **EAGLE の標準部品マクロを全消去 ! 一から作る**

こばやし よしなお

鷲もはさみも使いよう

# **第 1 章 EAGEL の問題点** .............................................................. ....... <sup>44</sup> コラム オートルータに期待は禁物 ...................................................... <sup>46</sup>

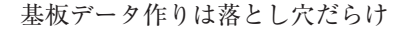

#### **第 2 章 部品マクロを作るためのルール** ................................ <sup>48</sup>

コラム アドバイス**❶** …貰った EAGLE の回路図から部品ライブ ラリを作る方法 ............................................ <sup>50</sup>

#### ■ラム アドバイス2 …表面実装は良いことづくめ …………………… 53

リード付きの OS コンデンサを例に

#### **第 3 章 部品マクロを作る** .............................................................. ........ <sup>55</sup>

コラム アドバイス**❸** …パッケージ画面に移るたびにミリ・スケー ルになっているかどうかを必ず確認する…57

- コラム アドバイス**❹** …ライブラリの名前変更と削除................... <sup>59</sup>
- ■コラム アドバイス<sup>6</sup> …文字データは小さ目にする …………………… 60

■コラム アドバイス**⊙** …電極パターンはフロー用は大きく, リフロー用は小さく .................................... <sup>61</sup>

# Appendix **Excel を使ったパッケージ・データの 楽ちん作成** .............................................................. .............. <sup>62</sup>

知っているとちょっぴりお得

#### **第 4 章 EAGLE ミニ知識** .............................................................. ....... <sup>65</sup>

# Appendix 使いやすくするための設定と操作 **プリント基板 CAD EAGLE 活用のための Q &A** ........................ <sup>68</sup>

玉村 聡

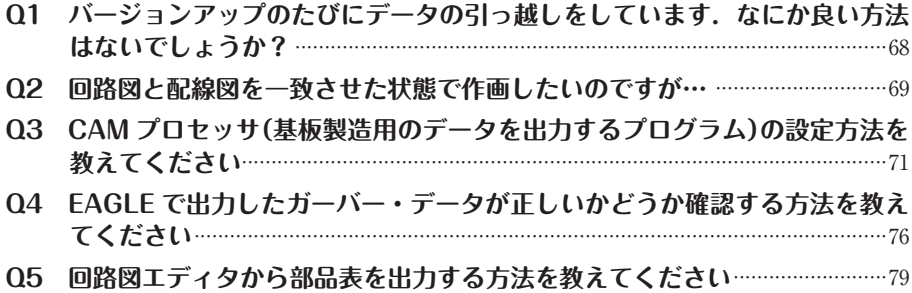